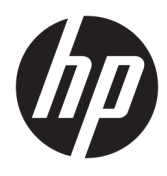

Brukerhåndbok

HP Engage Imaging Barcode Scanner II

© Copyright 2019-2020 HP Development Company, L.P.

Windows er enten et registrert varemerke eller varemerke for Microsoft Corporation i USA og/ eller i andre land.

Denne informasjonen kan endres uten varsel. De eneste garantiene for HP-produktene og tjenestene er uttrykkelig angitt i garantierklæringene som følger med produktene og tjenestene. Ingenting i dette dokumentet skal kunne tolkes som en tilleggsgaranti. HP skal ikke holdes ansvarlig for tekniske eller andre typer feil eller utelatelser i dette dokumentet.

RMN: HSN-DL01

Første utgave: Oktober 2019

Dokumentets delenummer: L60466-092

## **Om denne håndboken**

**ADVARSEL:** Angir en farlig situasjon som, hvis den ikke avverges, **kan** føre til alvorlig skade eller død.

**FORSIKTIG:** Angir en farlig situasjon som, hvis den ikke avverges, **kan** føre til mindre eller moderat skade.

- **VIKTIG:** Angir ansett som viktige, men ikke fare-relaterte data (for eksempel meldinger som er knyttet til skade på eiendom). Varsler brukeren om at manglende overholdelse av en prosedyre nøyaktig på samme måte som beskrevet, kan føre til tap av data eller skade på maskinvare eller programvare. Inneholder også viktige opplysninger forklare en prinsippet eller fullføre en oppgave.
- **WERK:** Inneholder tilleggsinformasjon for å vektlegge eller utfylle viktige punkter i hovedteksten.
- **TIPS:** Inneholder nyttige tips for å fullføre en oppgave.

# **Innhold**

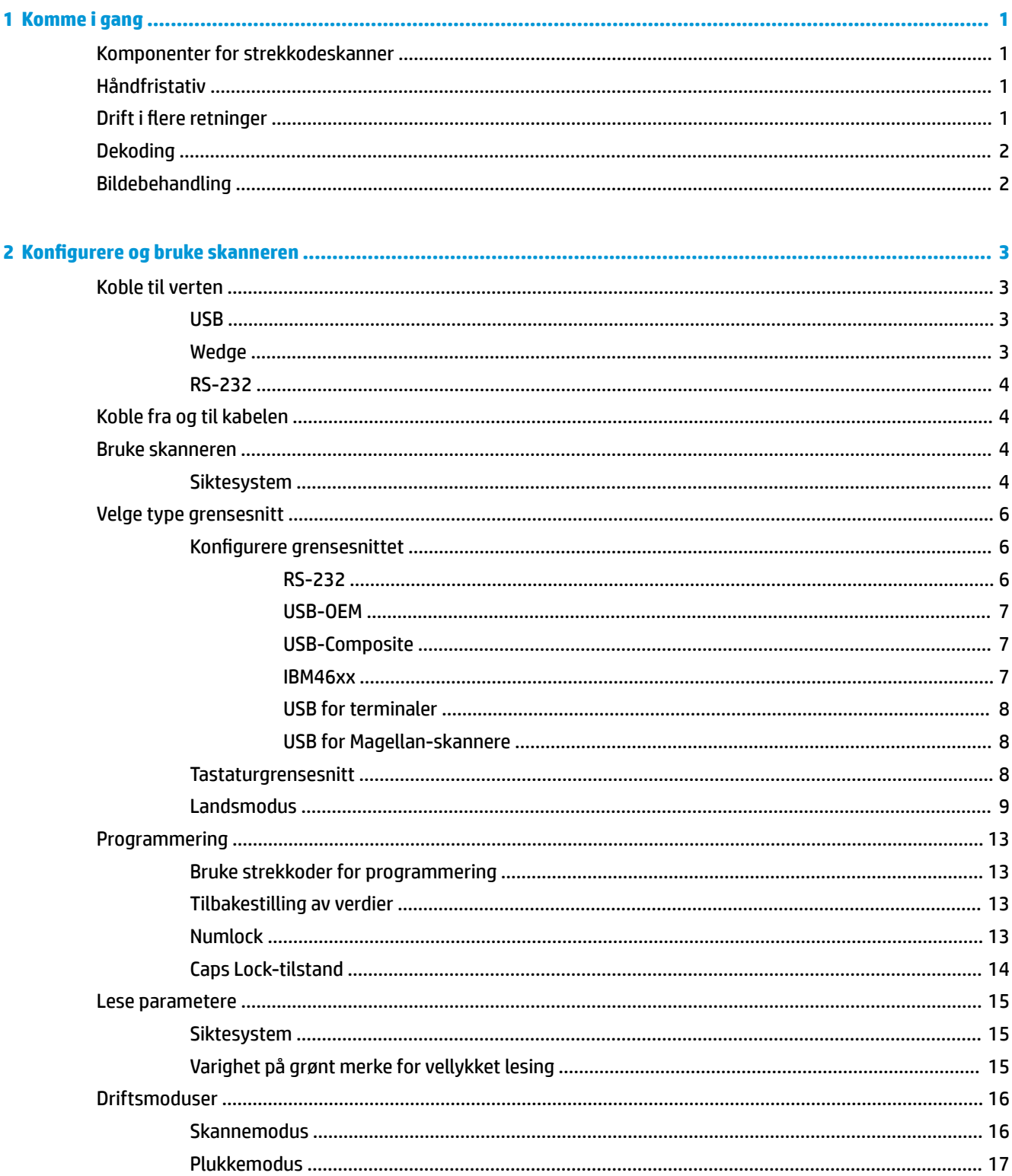

J.

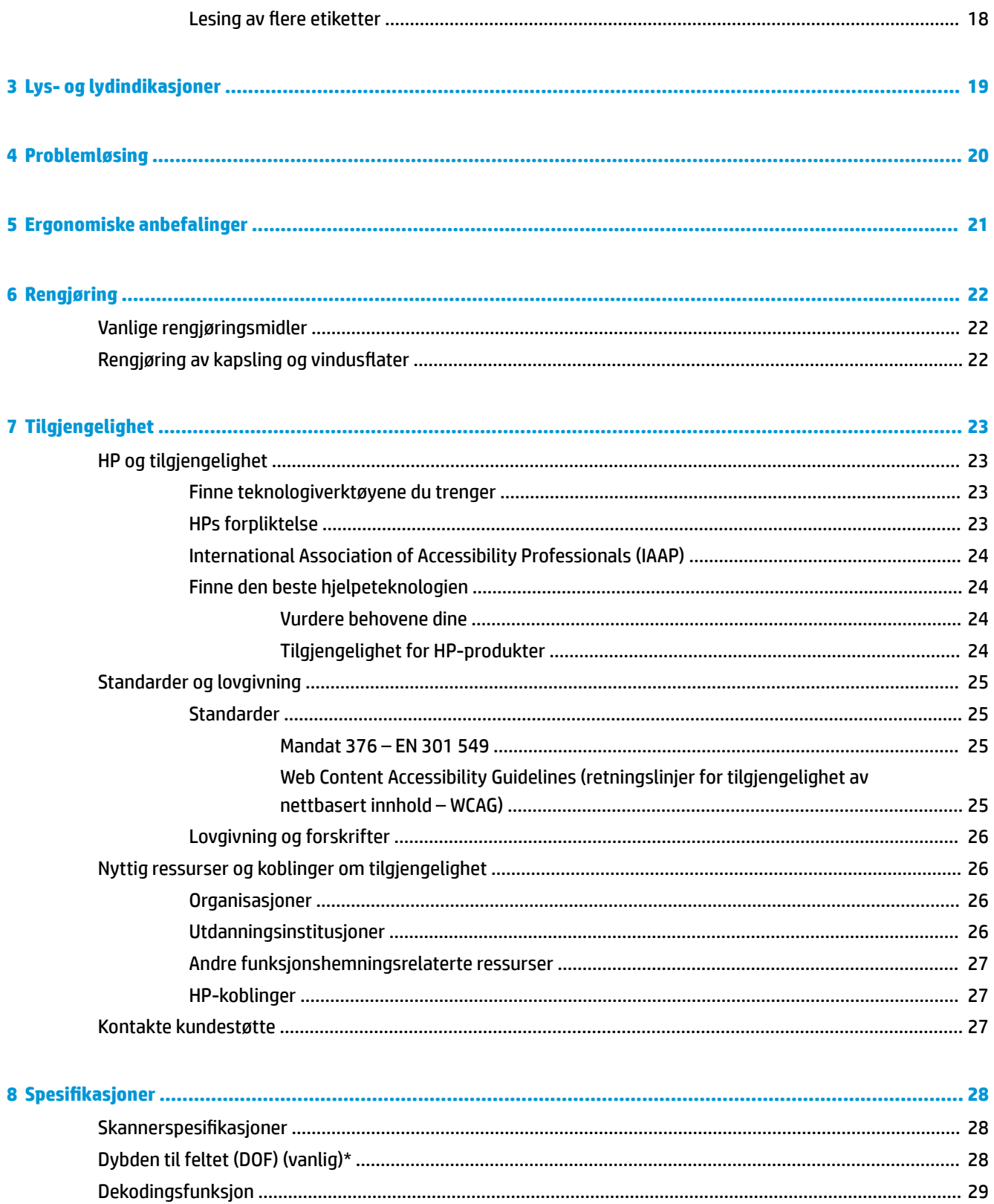

# <span id="page-6-0"></span>**1 Komme i gang**

For sikkerhets- og forskriftsopplysninger, kan du se *Produktmerknadene* i dokumentasjonspakken. For å få tilgang til de nyeste brukerhåndbøkene, gå til <http://www.hp.com/support>og følg instruksjonene for å finne produktet ditt. Velg deretter **Brukerhåndbøker**.

# **Komponenter for strekkodeskanner**

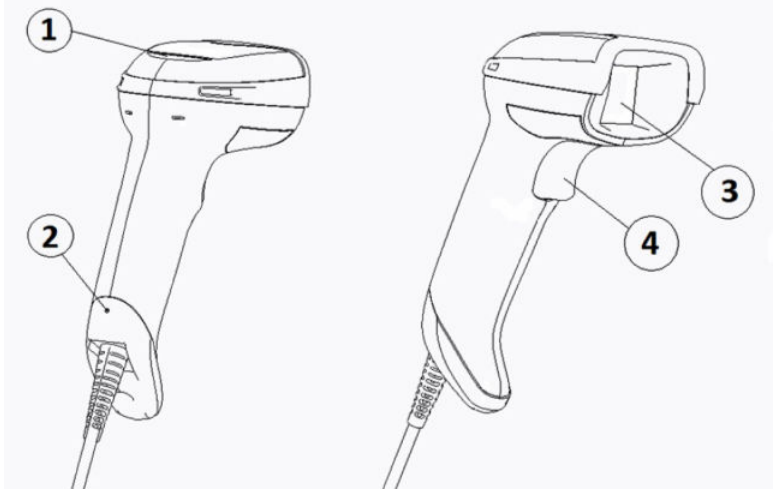

**Tabell 1-1 Komponenter for strekkodeskanner**

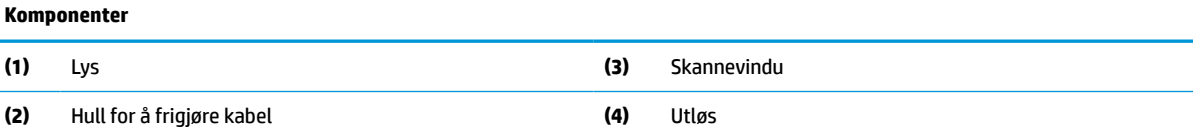

# **Håndfristativ**

Et håndfristativ eller et integrert stativ er tilgjengelig, avhengig av modell. Stativet holder strekkodeskanneren i en vinkel som tillater håndfri skanning samt lar deg oppbevare skanneren.

Når du setter strekkodeskanneren i stativet, vil skannemodusen automatisk bytte til håndfri-modus.

# **Drift i flere retninger**

Strekkodeskanneren kan lese i flere retninger, noe som lar deg skanne en strekkode fra hvilken som helst retning.

**▲** Hvis du vil lese et symbol eller ta et bilde, sikter du med strekkodeskanneren og trykker på utløseren.

**MERK:** Hvis strekkodeskanneren er plassert i strekkodeskannerstativet, vil skanneren automatisk oppdage en strekkode i synsfeltet ved hjelp av magnetisk kobling. Skanneren bytter da lesesystem fra utløser til modus for autosansing.

# <span id="page-7-0"></span>**Dekoding**

Strekkodeskanneren dekoder alle vanlige 1D- (lineær) og 2D-strekkoder, inkludert lineære GS1 DataBarkoder, postkoder (China Post), og stablede koder (som GS1 DataBar – utvidet og stablet, GS1 DataBar – stablet, GS1 DataBar – stablet og i flere retninger). Skanneren sender datatstrømmen fra et dekodet symbol til vertsdatamaskinen, og skanneren er deretter klar til å lese av et nytt symbol.

# **Bildebehandling**

Strekkodeskanneren kan også fungere som et kamera ved å ta hele bilder eller bildedeler av etiketter, signaturer og andre elementer. For å få mer informasjon, se HP Barcode Scanner D-Series Configuration Utility.

# <span id="page-8-0"></span>**2 Konfigurere og bruke skanneren**

Bruk følgende trinn for å koble til strekkodeskanneren og opprette kommunikasjon med verten:

- **1.** Koble kabelen til strekkodeskanneren og verten (se Koble til verten på side 3).
- **2.** Konfigurer grensesnittet (se [Konfigurere grensesnittet på side 6](#page-11-0)).
- **3.** Programmer strekkodeskanneren (se [Programmering på side 13](#page-18-0)).

# **Koble til verten**

Bruk følgende illustrasjoner til å finne ut hvordan du kobler til skanneren.

## **USB**

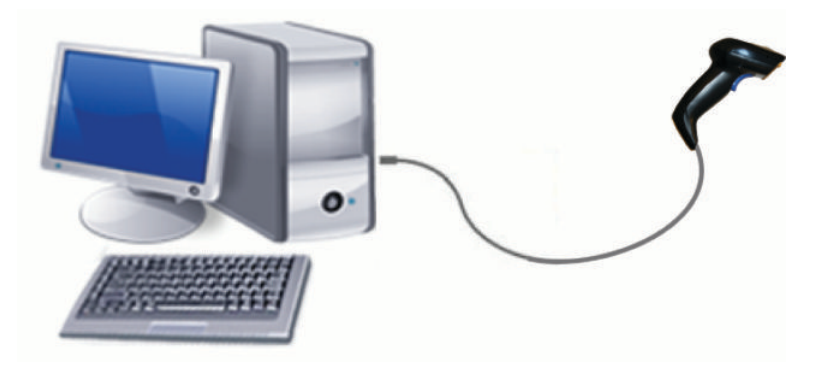

# **Wedge**

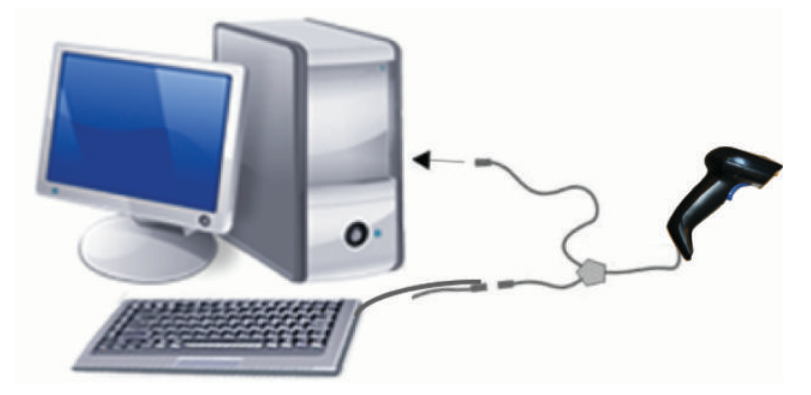

## <span id="page-9-0"></span>**RS-232**

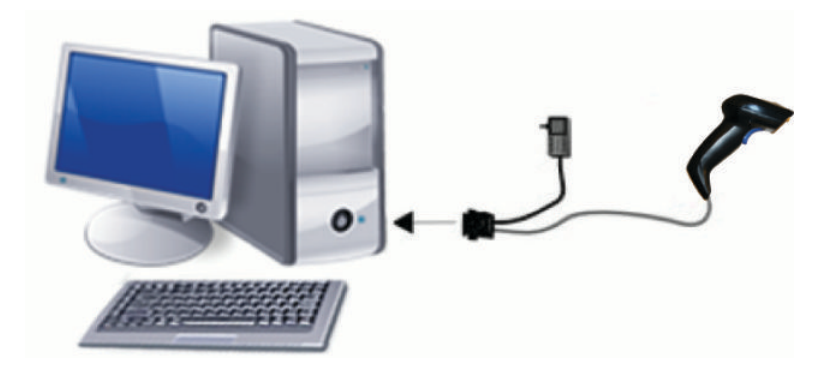

# **Koble fra og til kabelen**

For å fjerne grensesnittkabelen fra strekkodeskanneren, følger du disse trinnene:

- **1.** Sett inn enden av en binders du har rettet ut i hullet for å frigjøre kabelen, som er på baksiden av håndtaket.
- **2.** Mens du trykker inn bindersen, drar du ut kabelen.

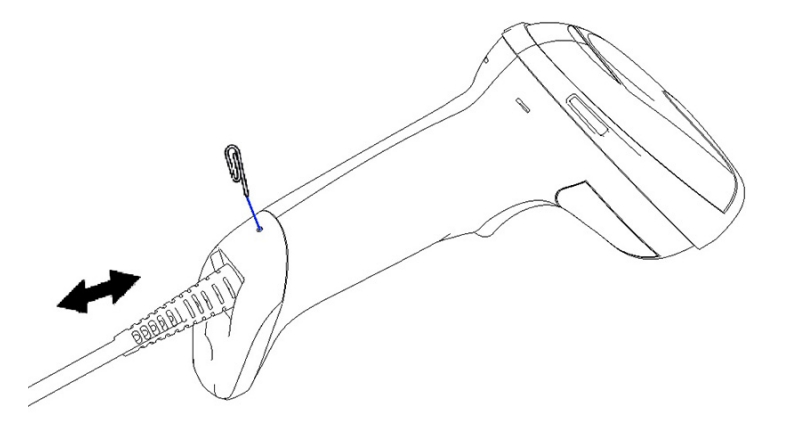

**TIPS:** Når du setter inn kabelen, må du sørger for at tilkoblingsklipsen er på samme side som frigjøringshullet til skanneren, og deretter setter du inn kabelen til den klikker på plass.

# **Bruke skanneren**

## **Siktesystem**

Strekkodeskanneren fanger opp og dekoder strekkoder. Den er utstyrt med en intern bevegelsesregistrerende funksjon, som aktiverer et intelligent siktesystemet når det oppdages at enheten beveger seg. Siktesystemet indikerer synsfeltet, som du må plassere over strekkoden.

En rød stråle lyser opp etiketten. Synsfeltet, som indikert av siktesystemet, er mindre jo nærmere skanneren er strekkoden. Plasser koder med mindre linjer eller elementer nærmere leseren, mens du holder større linjer og elementer lenger unna leseren.

En vellykket avlesning skjer hvis siktesystemet er sentrert og hele strekkoden er innenfor siktefeltet. Vellykket avlesning signaliseres av en lydtone i tillegg til en grønn LED-indikator for vellykket avlesning.

De følgende bildene viser forskjellige mønstre for siktesystemet.

Grønn LED-indikator for vellykket avlesning:

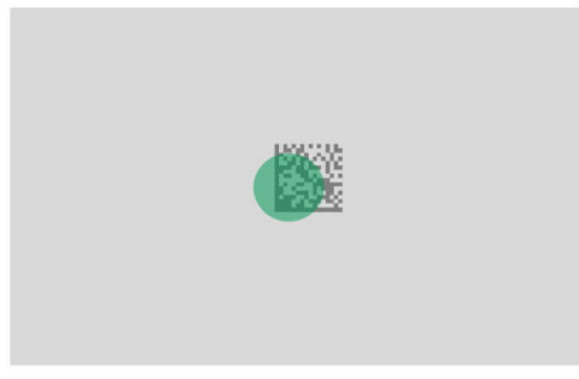

Relativ størrelse og plassering av mønster til siktesystem:

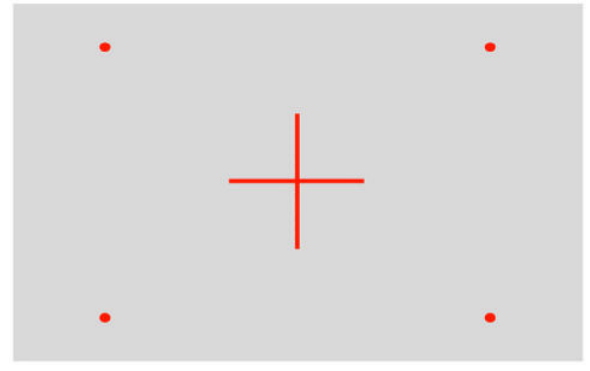

2D-matrisesymbol:

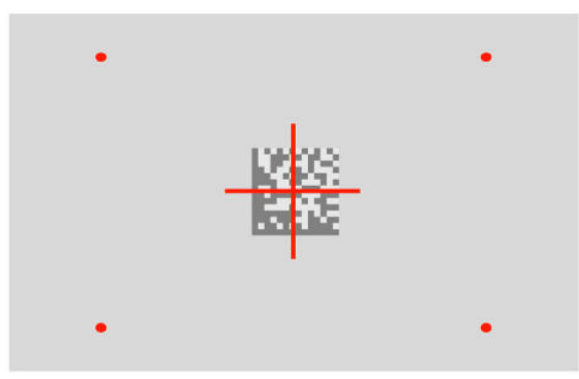

Lineær strek:

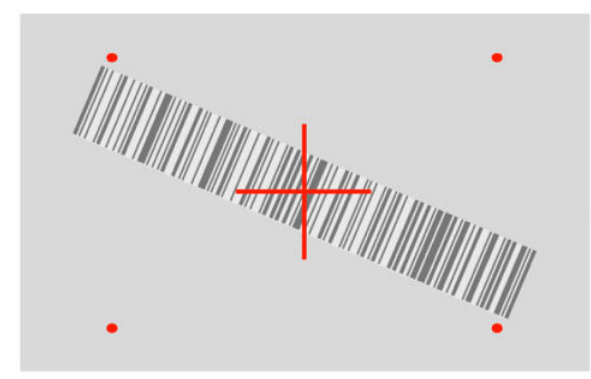

# <span id="page-11-0"></span>**Velge type grensesnitt**

Etter å ha koblet strekkodeskanneren til verten, kanner du den aktuelle strekkoden for grensesnittet til systemet ditt.

Strekkodeskanneren støtter følgende grensesnitt for verten:

- RS-232 STD
- RS-232 WN
- IBM46XX port 9b (spesifikk kabel kreves)
- USB HID POS
- USB Toshiba TEC
- USB (tastatur, COM, OEM)
- USB Composite (tastatur + COM)
- **USB for Magellan Scanners**
- Keyboard Wedge

### **Konfigurere grensesnittet**

Skann den aktuelle programmeringskoden fra den følgende listen, for å velge grensesnitt for systemet ditt.

**MERK:** I motsetning til enkelte andre programmeringsfunksjoner og alternativer, krever valg av grensesnitt at du skanner kun én etikett med programmeringsstrekkode. Ikke skann en Enter/Exot-strekkode før du skanner en strekkode for valg av grensesnittet.

Noen grensesnitt krever at skanneren starter i deaktivert tilstand når den slås på. Hvis du trenger å utføre ekstra skannerkonfigurasjoner mens skanneren er i denne tilstanden, trykker du på utløseren og holder i 5 sekunder. Strekkodeskanneren endres til en tilstand som lar deg programmere ved hjelp av strekkoder.

#### **RS-232**

RS-232-grensesnitt

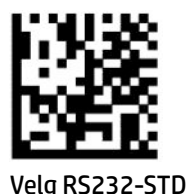

— — — — — — — — — — — — — — — — — — — — — — — —

— — — — — — — — — — — — — — — — — — — — — — — —

RS-232 Wincor-Nixdorf

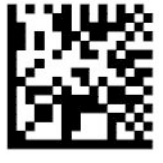

Velg RS232-WN

<span id="page-12-0"></span>RS-232 for bruk med OPOS/UPOS/JavaPOS

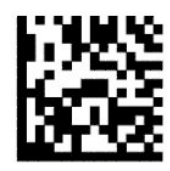

Velg RS-232 OPOS Play

USB-Com til å simulere RS-232-grensesnitt

— — — — — — — — — — — — — — — — — — — — — — — —

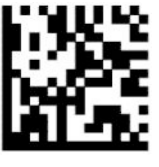

Velg USB-COM-STD

#### **USB-OEM**

USB-OEM (kan brukes for OPOS/UPOS/JavaPOS)

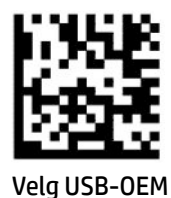

### **USB-Composite**

USB-Composite

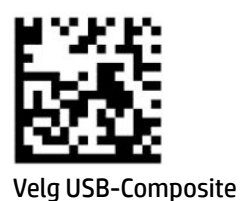

**IBM46xx**

IBM46xx Port 9b

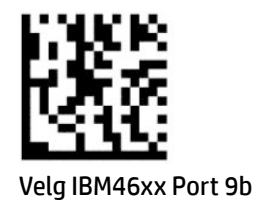

### <span id="page-13-0"></span>**USB for terminaler**

USB HID POS

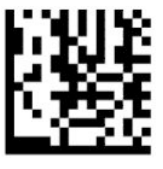

Velg USB HID POS

— — — — — — — — — — — — — — — — — — — — — — — —

USB Toshiba TEC

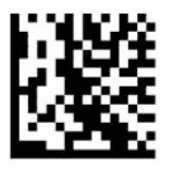

Velg USB Toshiba TEC

### **USB for Magellan-skannere**

USB for Magellans

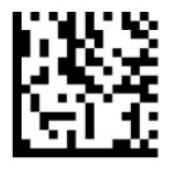

Velg USB Magellan Scanners

### **Tastaturgrensesnitt**

Bruk programmeringsstrekkodene til å velge alternativer for USB-tastatur og wedge-grensesnitt. AT, PS/2 25-286, 30-286, 50, 50Z, 60, 70, 80, 90 og 95 med standard koding av taster

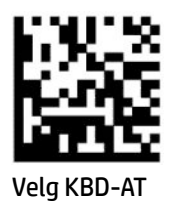

Keyboard Wedge for IBM AT PS2 med standard koding av taster, men uten eksternt tastatur

— — — — — — — — — — — — — — — — — — — — — — — —

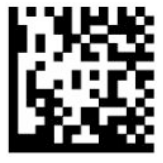

Velg KBD-AT-NK

AT, PS/2 25-286, 30-286, 50, 50Z, 60, 70, 80, 90 og 95 med alternativ koding av taster

— — — — — — — — — — — — — — — — — — — — — — — —

<span id="page-14-0"></span>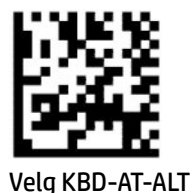

Keyboard Wedge for IBM AT PS2 med alternativ koding av taster, men uten eksternt tastatur

— — — — — — — — — — — — — — — — — — — — — — — —

— — — — — — — — — — — — — — — — — — — — — — — —

— — — — — — — — — — — — — — — — — — — — — — — —

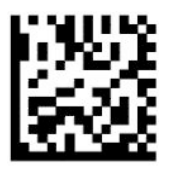

Velg KBD-AT-ALT-NK

USB-tastatur med standard koding av taster

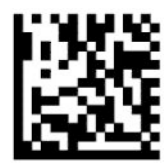

Velg USB-tastatur (standard)

USB-tastatur med alternativ koding av taster

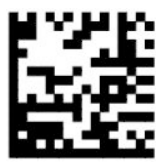

USB-tastatur med alternativ koding av taster

### **Landsmodus**

Denne funksjonen angir land eller språk som støttes av tastaturet. Følgende grensesnitt støtter alle landsmoduser:

- USB-tastatur med alternativ koding av taster
- USB-tastatur med standard koding av taster
- AT, PS/2 25-286, 30-286, 50, 50Z, 60, 70, 80, 90 og 95 med standard koding av taster
- Keyboard wedge for IBM AT PS2 med standard koding av taster, men uten eksternt tastatur
- AT, PS/2 25-286, 30-286, 50, 50Z, 60, 70, 80, 90 og 95 uten alternativ koding av taster
- Keyboard wedge for IBM AT PS2 uten alternativ koding av taster og uten eksternt tastatur

Alle andre grensesnitt støtter kun følgende landsspesifikke moduser: USA, Belgia, Storbritannia, Frankrike, Tyskland, Italia, Spania og Sverige.

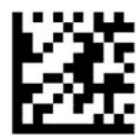

Gå inn i eller avslutt programmeringsmodus

— — — — — — — — — — — — — — — — — — — — — — — —

— — — — — — — — — — — — — — — — — — — — — — — —

— — — — — — — — — — — — — — — — — — — — — — — —

— — — — — — — — — — — — — — — — — — — — — — — —

— — — — — — — — — — — — — — — — — — — — — — — —

— — — — — — — — — — — — — — — — — — — — — — — —

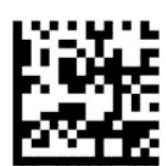

Landsmodus = USA (standard)

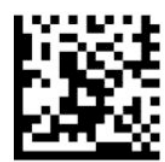

Landsmodus = Belgia

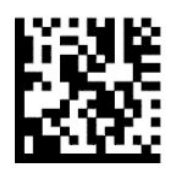

Landsmodus = Kroatia\*

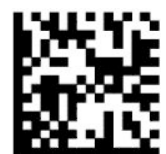

Landsmodus = Tsjekkia\*

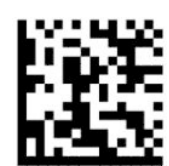

Landsmodus = Danmark\*

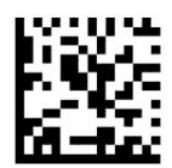

Landsmodus = Frankrike

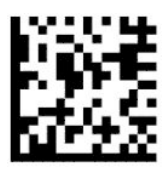

Landsmodus = Fransk (Canada)\*

— — — — — — — — — — — — — — — — — — — — — — — —

— — — — — — — — — — — — — — — — — — — — — — — —

— — — — — — — — — — — — — — — — — — — — — — — —

— — — — — — — — — — — — — — — — — — — — — — — —

— — — — — — — — — — — — — — — — — — — — — — — —

— — — — — — — — — — — — — — — — — — — — — — — —

— — — — — — — — — — — — — — — — — — — — — — — —

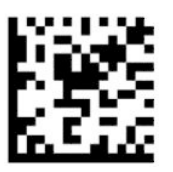

Landsmodus = Tyskland

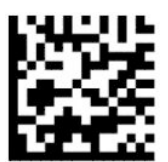

Landsmodus = Ungarn\*

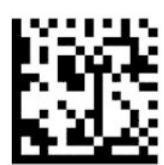

Landsmodus = Italia

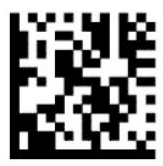

Landsmodus = Japan 106 taster\*

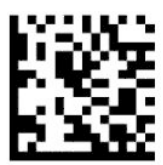

Landsmodus = Litauen\*

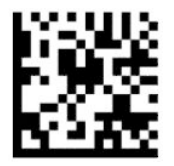

Landsmodus = Norge\*

— — — — — — — — — — — — — — — — — — — — — — — —

— — — — — — — — — — — — — — — — — — — — — — — —

— — — — — — — — — — — — — — — — — — — — — — — —

— — — — — — — — — — — — — — — — — — — — — — — —

— — — — — — — — — — — — — — — — — — — — — — — —

— — — — — — — — — — — — — — — — — — — — — — — —

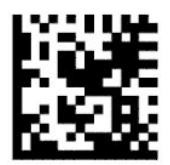

Landsmodus = Polen\*

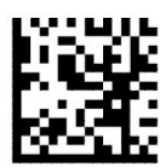

Landsmodus = Portugal\*

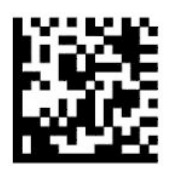

Landsmodus = Romania\*

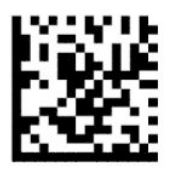

Landsmodus = Spania

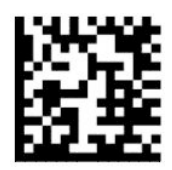

Landsmodus = Sverige

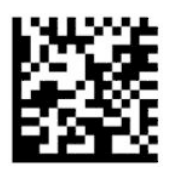

<span id="page-18-0"></span>Landsmodus = Slovakia\*

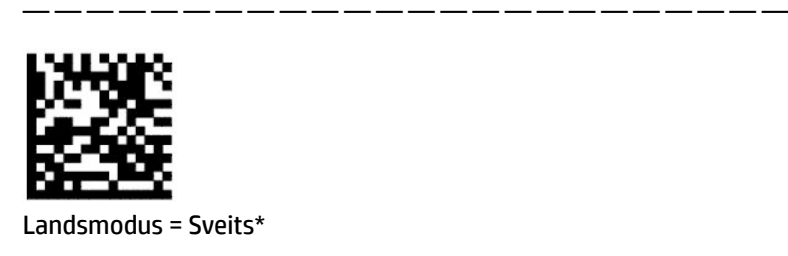

\* Støtter kun grensesnitt som er oppført i funksjonsbeskrivelsen for landsmodus.

— — — — — — — — — — — — — — — — — — — — — — — —

# **Programmering**

Strekkodeskanneren kommer konfigurert med et sett med standardfunksjoner. Etter skanning av strekkoden for grensesnitt, velges andre alternativer og tilpasning av strekkodeskanneren med programmeringsstrekkodene tilgjengelig i [Konfigurere grensesnittet på side 6.](#page-11-0)

## **Bruke strekkoder for programmering**

Noen etiketter med strekkoder til programmering, slik som tilbakestilling til standardinnstillinger, krever kun skanning av den enkelte etiketten for å ta i bruk endringene. Andre strekkoder krever at du plasserer strekkodeskanneren i programmeringsmodus før du skanner dem, som følger:

- **1.** Skann en Gå inn i- eller Avslutt-strekkoden én gang for å bruke programmeringsmodus.
- **2.** Skann ønskede parameterinnstillinger.
- **3.** Skann Gå inn i- eller Avslutt-strekkoden for å godta endringene. Denne skanningen avslutter programmeringsmodus og returnerer strekkodeskanneren til vanlig drift.

## **Tilbakestilling av verdier**

Hvis du vil tilbakestille strekkodeskanneren til dens opprinnelige konfigurasjon, skanner du følgende strekkode.

**MERK:** Fabrikkinnstillingene er basert på typen grensesnitt som brukes. Sørg for at strekkodeskanneren er konfigurert for riktig grensesnitt før du skanner denne etiketten. Se [Velge type grensesnitt på side 6](#page-11-0) for å få mer informasjon.

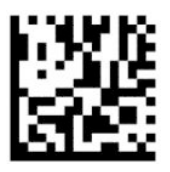

Tilbakestill til standardinnstillinger

## **Numlock**

Dette alternativet angir innstillingen for Numlock-tasten mens i Keyboard Wedge-grensesnittet. Dette gjelder kun for grensesnitt med alternativ koding av taster. Det gjelder ikke for USB-tastatur.

<span id="page-19-0"></span>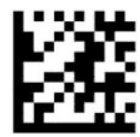

Gå inn i eller avslutt programmeringsmodus

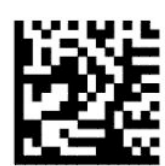

Numlock = Numlock-tast uendret (standard)

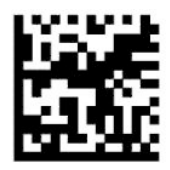

Numlock = Numlock-tast aktiv

## **Caps Lock-tilstand**

Dette alternativet spesifiserer formatet som strekkodeskanneren sender tegndata i. Dette gjelder for Keyboard Wedge-grensesnitt. Dette gjelder ikke når et tastatur med alternativ koding av taster er valgt.

— — — — — — — — — — — — — — — — — — — — — — — —

— — — — — — — — — — — — — — — — — — — — — — — —

— — — — — — — — — — — — — — — — — — — — — — — —

— — — — — — — — — — — — — — — — — — — — — — — —

— — — — — — — — — — — — — — — — — — — — — — — —

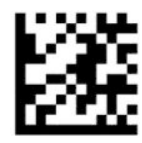

Gå inn i eller avslutt programmeringsmodus

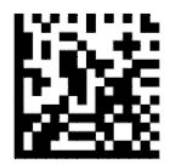

Caps Lock-tilstand = Caps Lock av (standard)

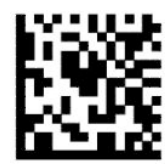

Caps Lock-tilstand = Caps Lock på

<span id="page-20-0"></span>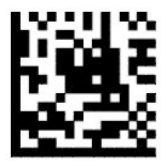

Caps Lock-tilstand = Automatisk aktivering av Caps Lock

## **Lese parametere**

Flytt strekkodeskanneren mot målet og sentrer siktemønsteret og belysningssystemet for å registrere og dekode bildet. Se [Bruke skanneren på side 4](#page-9-0) for å få mer informasjon.

Siktesystemet slår seg av i en kort periode etter at bildet er registrert. Hvis ingen kode oppdages, vil siktesystemet slå seg på før neste registrering. Lyset blir værende på til symbolet er dekodet.

Når symboler skannes, justerer du distansen du holder skanneren fra bildet frem til det registreres.

## **Siktesystem**

Det finnes flere alternativer for å tilpasse kontroll av siktesystemet. For mer informasjon og programmering av strekkoder, se [Siktesystem på side 4.](#page-9-0)

## **Varighet på grønt merke for vellykket lesing**

Strekkodeleseren kan vise et grønt merke for å indikere en vellykket avlesning. Bruk følgende strekkoder for å angi varigheten til pekestrålen etter en vellykket avlesning.

— — — — — — — — — — — — — — — — — — — — — — — —

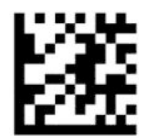

Gå inn i eller avslutt programmeringsmodus

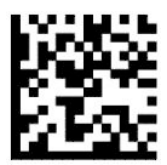

Grønt merke for vellykket avlesning deaktivert

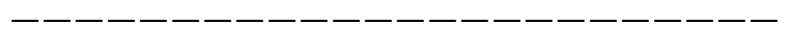

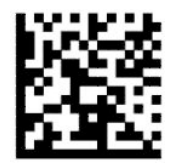

Varighet på grønt merke for vellykket avlesning = kort (300 ms) (standard)

— — — — — — — — — — — — — — — — — — — — — — — —

<span id="page-21-0"></span>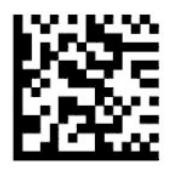

Varighet på grønt merke for vellykket avlesning = middels (500 ms)

— — — — — — — — — — — — — — — — — — — — — — — —

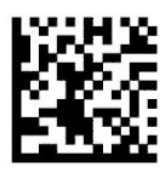

Varighet på grønt merke for vellykket avlesning = lang (800 ms)

# **Driftsmoduser**

## **Skannemodus**

Du kan stille inn skanneren i én av flere skanningsmoduser, som følger:

Utløs én (standard) – Denne modusen brukes som oftest når man holder strekkodeskanneren med hånden. Når utløseren brukes, slås belysningen på og skanneren prøver å lese en etikett. Skanneren er aktivert til ett av følgende skjer:

- Den programmerbare «maksimal skanning på tid» har utløpt.
- Et etikett leses.
- Utløseren slippes.

Utløs puls flere – Skanning starter når utløseren brukes, og fortsetter etter at utløseren slippes opp, helt til utløseren brukes igjen eller til den programmerbare «maksimal skanning på tid» har utløpt. Skanning deaktiveres ikke når man leser en etikett. Dobbel lesing, tidsavbrudd hindrer uønsket lesing av flere koder mens du er i denne modusen.

Utløs holde flere – Når utløseren brukes, starter skanning, og produktet skanner helt til utløseren slippes eller «maksimal skanning på tid»\* har utløpt. Skanning deaktiveres ikke når man leser en etikett. Dobbel lesing, tidsavbrudd hindrer uønsket lesing av flere koder mens du er i denne modusen.

Alltid på – Belysningen er alltid på og strekkodeskanneren er alltid klar for lesing av koder. Dobbel lesing, tidsavbrudd hindrer uønsket lesing av flere koder.

Blinkende – Strekkodeskannerens belysning blinker av og på uavhengig av utløserens status. Kodelesing skjer kun under tiden for Lys på\*. Dobbel lesing, tidsavbrudd\* hindrer uønsket lesing av flere koder.

Oppdaging av objekt – Skanneren ser etter endringer i synsfeltet sitt. Siktemønsteret er alltid på, for å vise optimalt avlesningsområde. Hvis et på forhånd fastsatt antall bevegelser oppdages, vil hvit belysning slå seg på. Skanningen fortsetter frem til en etikett er lest eller «maksimal skanning på tid» er nådd.

\*Kontrolleres av tid for lys på og lys av.

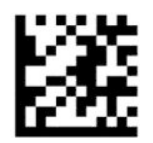

Gå inn i eller avslutt programmeringsmodus

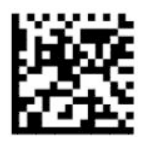

Skannemodus = Utløs én (standard)

<span id="page-22-0"></span>— — — — — — — — — — — — — — — — — — — — — — — —

— — — — — — — — — — — — — — — — — — — — — — — —

— — — — — — — — — — — — — — — — — — — — — — — —

— — — — — — — — — — — — — — — — — — — — — — — —

— — — — — — — — — — — — — — — — — — — — — — — —

— — — — — — — — — — — — — — — — — — — — — — — —

— — — — — — — — — — — — — — — — — — — — — — — —

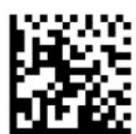

Skannemodus = Utløs puls flere

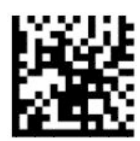

Skannemodus = Utløs holde flere

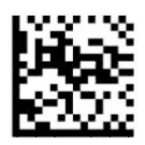

Skannemodus = Blinkende

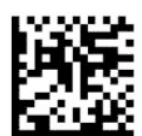

Skannemodus = Alltid på

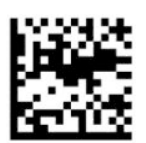

Skannemodus = Stativmodus

## **Plukkemodus**

Plukkemodus spesifiserer evnen til strekkodeskanneren til å dekode etiketter kun når de er nær senter av siktemønsteret, som er området indikert av det røde korset. Plukkemodus er en dekodings- og overføringsprosess der strekkoder som ikke er innen den konfigurerbare avstanden fra midten av siktemønsteret ikke godkjennes eller overføres til verten. Det er aktivert kun når strekkodeskanneren er i modusen Utløs én. Hvis strekkodeskanneren bytter til en annen lesemodus, deaktiveres plukkemodusen automatisk.

## <span id="page-23-0"></span>**MERK:** Denne funksjonen er ikke kompatibel med lesing av flere etiketter samtidig.

— — — — — — — — — — — — — — — — — — — — — — — —

— — — — — — — — — — — — — — — — — — — — — — — —

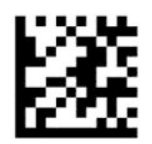

Gå inn i eller avslutt programmeringsmodus

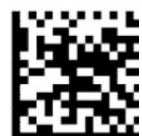

Plukkemodus = Deaktivert (standard)

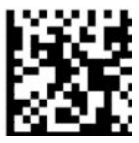

Plukkemodus = Aktivert

## **Lesing av flere etiketter**

Strekkodeskanneren tilbyr en rekke alternativer for lesing av flere etiketter. Se HP Barcode Scanner D-Series Configuration Utility for beskrivelser av disse funksjonene og programmeringsetiketter.

# <span id="page-24-0"></span>**3 Lys- og lydindikasjoner**

Strekkodeskannerens pipelyder, og dens lysblink eller fargeendring, indikerer forskjellige funksjoner eller feil på strekkodeskanneren. Et grønt merke indikerer også en god avlesning. Den følgende tabellen lister opp disse indikasjonene.

#### **Tabell 3-1 Lys- og lydindikasjoner**

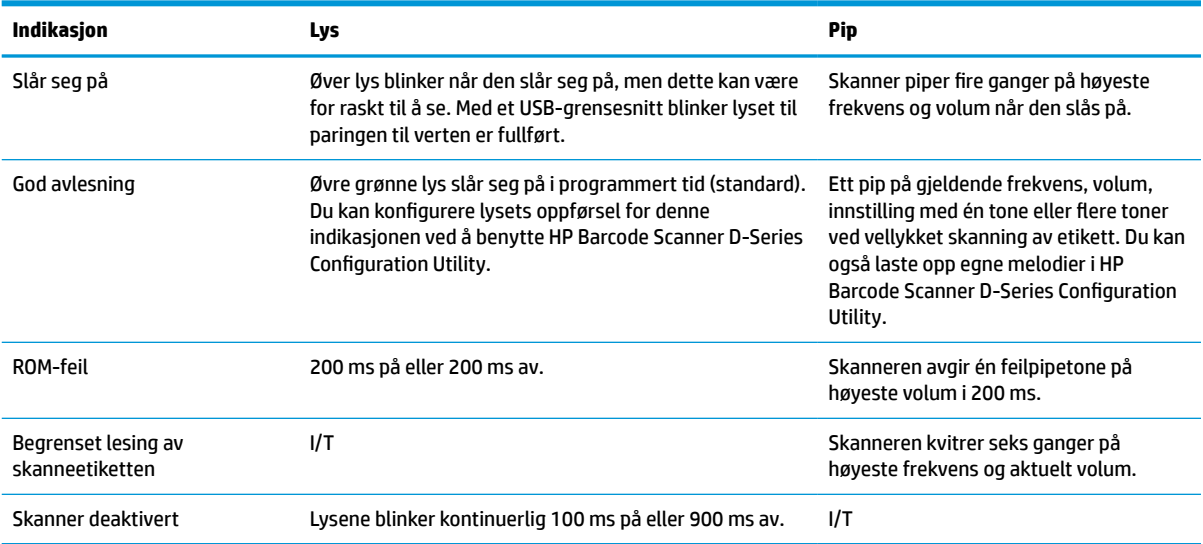

# <span id="page-25-0"></span>**4 Problemløsing**

#### **Tabell 4-1 Problemløsing**

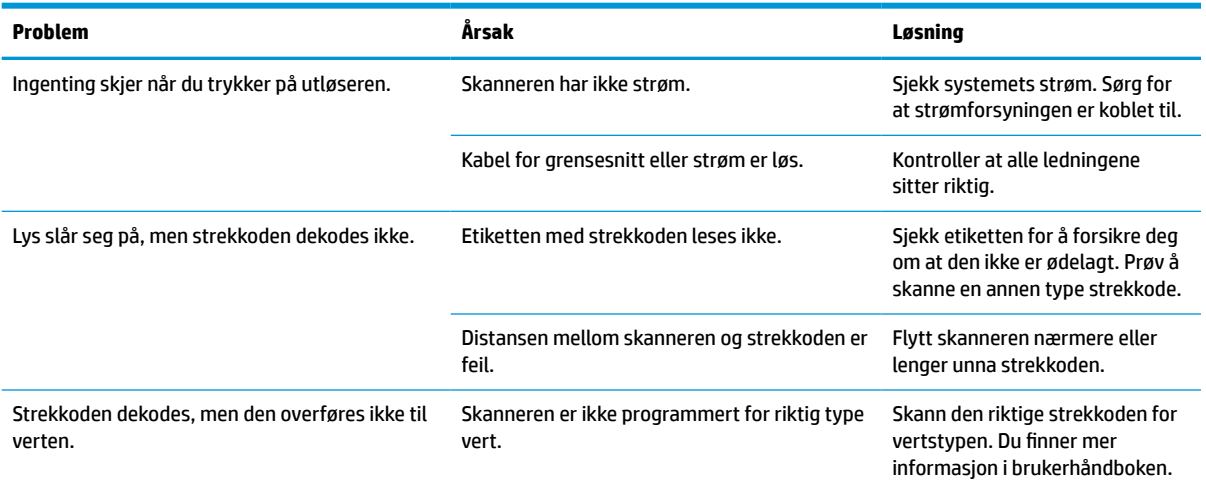

# <span id="page-26-0"></span>**5 Ergonomiske anbefalinger**

**FORSIKTIG:** Se følgende anbefalinger for å unngå eller redusere potensielle farer for ergonomisk skade:

- Reduser eller eliminer gjentatte bevegelser.
- **•** Oppretthold en naturlig posisjon.
- Reduser eller eliminer overdrevet kraft.
- Hold objekter som brukes ofte, innen rekkevidde.
- Utfør oppgaver i riktig høyde.
- Reduser eller eliminer vibrasjoner.
- Reduserr eller eliminer direkte trykk.
- **Tilby justerbare arbeidsstasjoner.**
- Tilby tilstrekkelig klaring.
- **•** Tilby tilstrekkelig klaring.
- Tilby et egnet arbeidsmiljø.
- Forbedre arbeidsprosedyrene.

# <span id="page-27-0"></span>**6 Rengjøring**

Utvendige plastoverflater og skannevinduer som utsettes for søl, smuss eller andre rester som samler seg opp, krever regelmessig rengjøring for å sikre optimal ytelse under skanning. Bruk følgende prosedyrer for å sikre optimal ytelse under skanning.

**A FORSIKTIG:** Husk å slå av og koble enheten fra strømtilførselen før rengjøring.

**WIKTIG:** Ikke bruk svamp (eller lignende skureputer) eller rengjøringsmidler.

# **Vanlige rengjøringsmidler**

Følgende rengjøringsmidler og desinfiserende midler er testet for bruk.

#### **Tabell 6-1 Vanlige rengjøringsmidler**

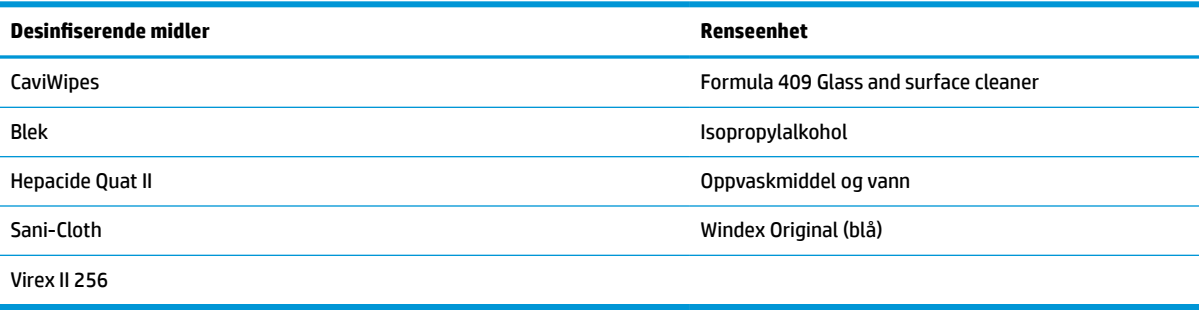

**VIKTIG:** Desinfiserende midler kan være harde mot metall. De anbefales kun for bruk på kapsling.

Ikke spray eller hell rengjøringsmiddel direkte på enheten.

Ikke bruk midler i deres konsentrerte form.

Ikke bruk aerosoler, løsemidler eller skuremidler.

Ikke bruk papirhåndklær eller grove kluter til å rengjøre vinduer.

# **Rengjøring av kapsling og vindusflater**

- **1.** Fukt en myk klut med en anbefalt rengjøringsløsning. Sørg for å helle løsningen på kluten først. Vri opp kluten slik at overskytende væske forsvinner.
- **2.** Tørk overflaten til enheten med kluten. Bruk bomullspinner, som er lett fuktet, for å komme til i hjørner og sprekker.
- **3.** Bruk en annen ren, tørr klut for å fjerne rester fra rengjøringsmiddelet, og sørg deretter for at enheten er tørr.

# <span id="page-28-0"></span>**7 Tilgjengelighet**

# **HP og tilgjengelighet**

HP jobber med å inkludere mangfold, inkludering og balanse mellom arbeid og privatliv i selskapets struktur, og dette reflekteres i alt HP foretar seg. HP tilstreber å skape et inkluderende miljø med fokus på å knytte folk sammen med teknologi over hele verden.

### **Finne teknologiverktøyene du trenger**

Teknologi kan frigjøre potensialet ditt. Hjelpeteknologier fjerner hindre og hjelper deg med å bli uavhengig i hjemmet, på jobben og i samfunnet. Hjelpeteknologi bidrar til å øke, vedlikeholde og forbedre den funksjonelle kapasiteten til elektronisk teknologi og informasjonsteknologi. Se [Finne den beste](#page-29-0) [hjelpeteknologien på side 24](#page-29-0) for mer informasjon.

## **HPs forpliktelse**

HP forplikter seg til å tilby produkter og tjenester som er tilgjengelig for personer med funksjonshemninger. Denne forpliktelsen støtter selskapets målsetninger om mangfold, og dette hjelper oss sikre at fordelene teknologien tilbyr, er tilgjengelig for alle.

HPs mål for tilgjengelighet er å utvikle, produsere og markedsføre produkter og tjenester som kan brukes effektivt av alle, inkludert personer med funksjonshemninger, enten på et frittstående grunnlag eller med aktuelle hjelpeenheter.

For å oppnå dette målet fastsetter disse retningslinjene for tilgjengelighet sju målsetninger for å hjelpe til å rettlede handlingene til HP. Alle HPs ledere og ansatte forventes å støtte disse målsetningene og implementeringen av disse i henhold til sine roller og ansvarsområder:

- Heve nivået for bevissthet rundt tilgjengelighetsproblemer innenfor HP og gi våre medarbeidere opplæringen de trenger for å utvikle, produsere, markedsføre og levere tilgjengelige produkter og tjenester.
- Utvikle retningslinjer for tilgjengelighet, for produkter og tjenester samt holde produktutviklingsgrupper ansvarlig for å implementere disse retningslinjene der dette er konkurransemessig, teknisk og økonomisk gjennomførbart.
- Inkludere personer med funksjonshemninger i utformingen av i retningslinjer for tilgjengelighet og i utviklingen og testingen av produkter og tjenester.
- Dokumentere tilgjengelighetsfunksjoner og offentliggjøre informasjon om HP-produkter og -tjenester i en tilgjengelig form.
- Opprette forbindelser med ledende leverandører av hjelpeteknologier og -løsninger.
- Støtte intern og ekstern forskning og utvikling som vil forbedre hjelpeteknologier som er relevante for HP-produkter og tjenester.
- Støtte og bidra til bransjestandarder og retningslinjer for tilgjengelighet.

## <span id="page-29-0"></span>**International Association of Accessibility Professionals (IAAP)**

IAAP er en idealistisk forening fokusert på fremgang innen tilgjengelighetsyrket gjennom nettverksbygging, utdanning og sertifisering. Hensikten er å hjelpe tilgjengelighetsfagfolk med å utvikle og fremme karrieren deres og gjøre det enklere for organisasjoner å integrere tilgjengeligheten i sine produkter og sin infrastruktur.

HP ble som et opprinnelig medlem med for å delta sammen med andre organisasjoner for å skape fremgang innen feltet tilgjengelighet. Denne forpliktelsen støtter HPs målsetninger for tilgjengelighet om å utvikle, produsere og markedsføre produkter og tjenester som personer med funksjonshemninger kan bruke effektivt.

IAAP vil gjøre yrket sterkt ved å koble sammen personer, studenter og organisasjoner på global skala og la dem lære fra hverandre. Hvis du ønsker å finne ut mer, kan du gå til<http://www.accessibilityassociation.org> for å bli med i nettfellesskapet, registrere deg for nyhetsbrevet og lese mer om medlemskapsalternativene.

## **Finne den beste hjelpeteknologien**

Alle, inkludert personer med funksjonshemninger eller aldersrelaterte begrensninger, skal kunne kommunisere, uttrykke seg og koble seg til verden ved bruk av teknologi. HP forplikter seg til å øke bevisstheten om tilgjengelighet innen HP og hos våre kunder og partnere. Det finnes en rekke hjelpeteknologier som gjør HPs produkter mer brukervennlige, som større skrifttyper som er lettere å lese, stemmegjenkjenning som lar hendene hvile, eller andre hjelpeteknologier som hjelper deg med din spesifikke situasjon. Hvordan velger du?

#### **Vurdere behovene dine**

Teknologi kan frigjøre potensialet ditt. Hjelpeteknologier fjerner hindre og hjelper deg med å bli uavhengig i hjemmet, på jobben og i samfunnet. Hjelpeteknologi (AT) bidrar til å øke, vedlikeholde og forbedre den funksjonelle kapasiteten til elektronisk teknologi og informasjonsteknologi.

Du kan velge blant mange AT-produkter. AT-vurderingen skal la deg evaluere flere produkter, besvare spørsmålene dine og tilrettelegge for valget av løsningen som passer best for din situasjon. Du vil finne ut at fagfolk som er kvalifisert i AT-vurderinger, kommer fra mange bransjer, inkludert de som er lisensiert eller sertifisert i fysioterapi, arbeidsterapi, tale-/språkpatologi og andre ekspertområder. Andre kan også tilby evalueringsinformasjon, selv om de ikke er sertifisert eller lisensiert. Du bør du spørre om vedkommendes erfaring, ekspertise og prisnivå, for å finne ut om de passer til ditt behov.

### **Tilgjengelighet for HP-produkter**

Koblingene nedenfor inneholder informasjon om tilgjengelighetsfunksjoner og hjelpeteknologier, hvis aktuelt, inkludert i ulike HP-produkter. Disse ressurser hjelper deg med å velge bestemte hjelpeteknologifunksjoner og produktene som er mest relevante for din situasjon.

- HP Elite x3 tilgjengelighetsalternativer (Windows 10 Mobile)
- [HP-datamaskiner tilgjengelighetalternativer for Windows 7](http://support.hp.com/us-en/document/c03543992)
- [HP-datamaskiner tilgjengelighetalternativer for Windows 8](http://support.hp.com/us-en/document/c03672465)
- [HP-datamaskiner tilgjengelighetalternativer for Windows 10](http://support.hp.com/us-en/document/c04763942)
- [HP Slate 7-nettbrett aktivere tilgjengelighetsfunksjoner på HP-nettbrett \(Android 4.1 / Jelly Bean\)](http://support.hp.com/us-en/document/c03678316)
- [HP SlateBook-enheter aktivere tilgjengelighetsfunksjoner \(Android 4.3, 4.2 / Jelly Bean\)](http://support.hp.com/us-en/document/c03790408)
- HP Chromebook-enheter aktivere tilgjengelighetsfunksjoner på HP Chromebook eller Chromebox [\(Chrome OS\)](https://support.google.com/chromebook/answer/177893?hl=en&ref_topic=9016892)
- [HP Shopping tilbehør for HP-produkter](http://store.hp.com/us/en/ContentView?eSpotName=Accessories&storeId=10151&langId=-1&catalogId=10051)

<span id="page-30-0"></span>Hvis du trenger mer hjelp med tilgjengelighetsfunksjonene på HP-produktet, kan du se [Kontakte kundestøtte](#page-32-0)  [på side 27.](#page-32-0)

Ytterligere koblinger til eksterne partnere og leverandører som kan tilby mer hjelp:

- [Tilgjengelighetsinformasjon for Microsoft \(Windows 7, Windows 8, Windows 10, Microsoft Office\)](http://www.microsoft.com/enable)
- [Tilgjengelighetsinformasjon for Google-produkter \(Android, Chrome, Google Apps\)](https://www.google.com/accessibility/)
- [Hjelpeteknologier sortert etter type funksjonshemning](http://www8.hp.com/us/en/hp-information/accessibility-aging/at-product-impairment.html)
- [Hjelpeteknologier sortert etter produkttype](http://www8.hp.com/us/en/hp-information/accessibility-aging/at-product-type.html)
- [Leverandører av hjelpeteknologier med produktbeskrivelser](http://www8.hp.com/us/en/hp-information/accessibility-aging/at-product-descriptions.html)
- **[Assistive Technology Industry Association \(ATIA\)](http://www.atia.org/)**

# **Standarder og lovgivning**

### **Standarder**

Del 508 av Federal Acquisition Regulation (FAR)-standardene ble opprettet av US Access Board for å rette på tilgang til informasjon og kommunikasjonsteknologi (IKT) for personer med fysiske, sensoriske eller kognitive funksjonshemninger. Standardene inneholder tekniske kriterier som er spesifikke for ulike typer teknologier, samt ytelsesbaserte krav som fokuserer på de funksjonelle kapasitetene til produkter som dekkes. Spesifikke kriterier dekker programvare og operativsystemer, nettbasert informasjon og programmer, datamaskiner, telekommunikasjonsprodukter, video og multimedia og selvstendige lukkede produkter.

#### **Mandat 376 – EN 301 549**

Standarden EN 301 549 ble opprettet av EU i mandat 376, som grunnlag for et nettbasert verktøysett for offentlige innkjøp av IKT-produkter. Standarden spesifiserer krav for funksjonell tilgjengelighet som gjelder for IKT-produkter og tjenester, sammen med en beskrivelse av testens prosedyrer og vurderingsmetodikken for hvert tilgjengelighetskrav.

#### **Web Content Accessibility Guidelines (retningslinjer for tilgjengelighet av nettbasert innhold – WCAG)**

WCAG fra W3CsWeb Accessibility Initiative (initiativ for Internett-tilgjengelighet – WAI) hjelper nettdesignere og -utviklere å lage nettsteder som bedre møter behovene til personer med funksjonshemninger eller aldersrelaterte begrensninger. WCAG fremmer tilgjengelighet over hele spekteret av nettinnhold (tekst, bilder, lyd og video) og nettapper. WCAG kan testes nøyaktig, er enkelt å forstå og bruke, og tillater nettutviklere fleksibilitet for nyskaping. WCAG 2.0 har også blitt godkjent som [ISO/IEC 40500:2012](http://www.iso.org/iso/iso_catalogue/catalogue_tc/catalogue_detail.htm?csnumber=58625/).

WCAG dekker spesielt hindre for tilgang til Internett av personer med visuelle, auditive, fysiske, kognitive og nevrologiske funksjonshemninger, og eldre Internett-brukere med tilgjengelighetsbehov. WCAG 2.0 angir karakteristikker for tilgjengelig innhold:

- **Merkbart** (for eksempel ved å se på tekstalternativer som bilder, teksting av lyd, tilpasning av presentasjon og fargekontrast)
- **Anvendelig** (ved å se på tilgang til tastatur, fargekontrast, timing for inndata, unngå anfall og navigerbarhet)
- **Forståelig** (ved å se på lesbarhet, forutsigbarhet og inndatahjelp)
- **Robust** (for eksempel ved å se på kompatibilitet med hjelpeteknologier)

## <span id="page-31-0"></span>**Lovgivning og forskrifter**

Tilgjengeligheten av IT og informasjon har blitt et område av økende juridisk viktighet. Koblingene nedenfor gir informasjon om viktig lovgivning, forskrifter og standarder.

- **[USA](http://www8.hp.com/us/en/hp-information/accessibility-aging/legislation-regulation.html#united-states)**
- **[Canada](http://www8.hp.com/us/en/hp-information/accessibility-aging/legislation-regulation.html#canada)**
- **[Europa](http://www8.hp.com/us/en/hp-information/accessibility-aging/legislation-regulation.html#europe)**
- [Storbritannia](http://www8.hp.com/us/en/hp-information/accessibility-aging/legislation-regulation.html#united-kingdom)
- **[Australia](http://www8.hp.com/us/en/hp-information/accessibility-aging/legislation-regulation.html#australia)**
- **[Hele verden](http://www8.hp.com/us/en/hp-information/accessibility-aging/legislation-regulation.html#worldwide)**

# **Nyttig ressurser og koblinger om tilgjengelighet**

Følgende organisasjoner kan være gode ressurser for å innhente informasjon om funksjonshemninger og aldersrelaterte begrensninger.

**MERK:** Dette er ikke en fullstendig liste. Disse organisasjonene gis kun for informasjonsbaserte formål. HP er ikke ansvarlig for informasjon eller kontakter du kan møte på Internett. Å være oppført på denne siden betyr ikke at de er anbefalt av HP.

## **Organisasjoner**

- American Association of People with Disabilities (AAPD)
- The Association of Assistive Technology Act Programs (ATAP)
- Hearing Loss Association of America (HLAA)
- Information Technology Technical Assistance and Training Center (ITTATC)
- Lighthouse International
- Nasjonale Association av Deaf
- National Federation of the Blind
- Rehabilitation Engineering & Assistive Technology Society of North America (RESNA)
- Telecommunications for the Deaf and Hard of Hearing, Inc. (TDI)
- W3C Web Accessibility Initiative (WAI)

## **Utdanningsinstitusjoner**

- California State University, Northridge, Center on Disabilities (CSUN)
- University of Wisconsin Madison, Trace Center
- University of Minnesota computer accommodations program

## <span id="page-32-0"></span>**Andre funksjonshemningsrelaterte ressurser**

- ADA (Americans with Disabilities Act) Technical Assistance Program
- ILO Global Business and Disability Network
- **EnableMart**
- **European Disability Forum**
- Job Accommodation Network
- **Microsoft Enable**

## **HP-koblinger**

[Vårt nettbaserte kontaktskjema](https://h41268.www4.hp.com/live/index.aspx?qid=11387)

[HPs referansehåndbok for komfort og sikkerhet](http://www8.hp.com/us/en/hp-information/ergo/index.html)

[HPs salg i offentlig sektor](https://government.hp.com/)

# **Kontakte kundestøtte**

**MERK:** Kundestøtte er bare tilgjengelig på engelsk.

- Kunder som er døve eller har hørselsproblemer, som har spørsmål om teknisk støtte eller tilgjengelighet for HP-produkter:
	- Bruk TRS/VRS/WebCapTel for å ringe (877) 656-7058 mandag til fredag, 06.00 til 21.00 (MST).
- Kunder med andre funksjonshemninger eller aldersrelaterte begrensninger som har spørsmål om teknisk støtte eller tilgjengelighet for HP-produkter, kan velge ett av følgende alternativer:
	- Ring (888) 259-5707 mandag til fredag, 06.00 til 21.00 (MST).
	- Fyll ut [kontaktskjema for personer med funksjonshemninger eller aldersrelaterte begrensninger.](https://h41268.www4.hp.com/live/index.aspx?qid=11387)

# <span id="page-33-0"></span>**8 Spesifikasjoner**

# **Skannerspesifikasjoner**

#### **Tabell 8-1 Skannerspesifikasjoner**

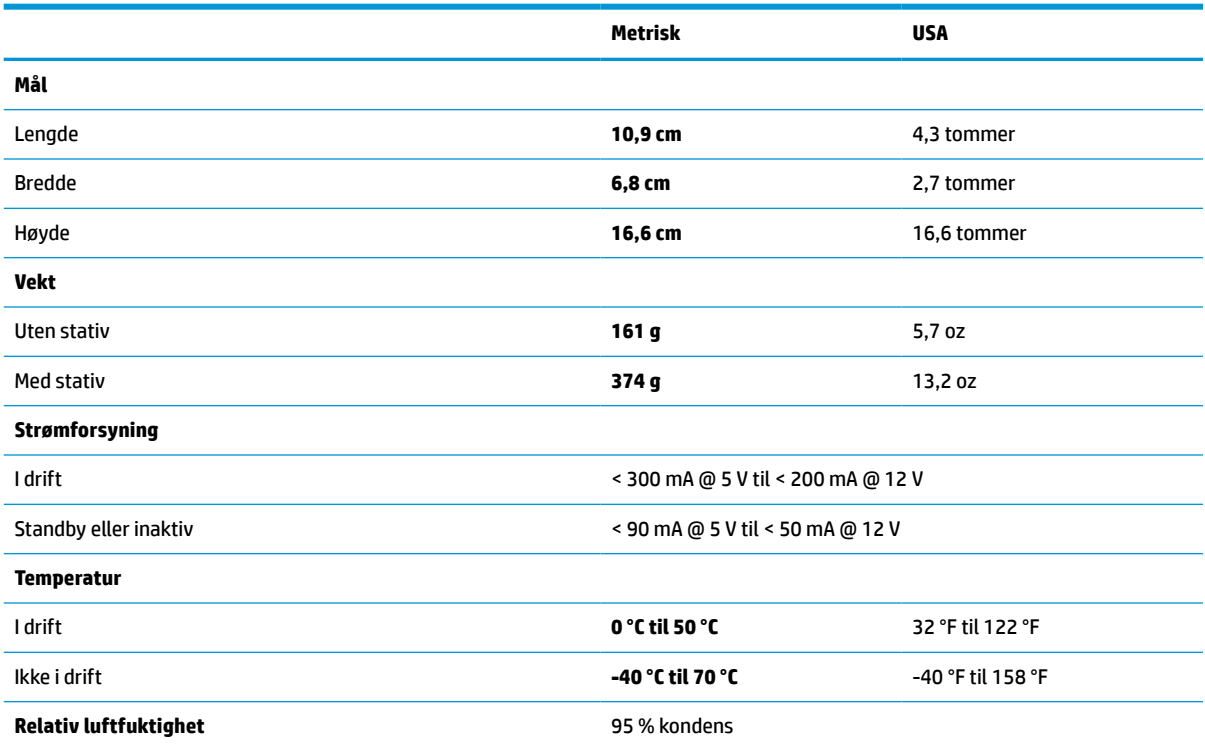

# **Dybden til feltet (DOF) (vanlig)\***

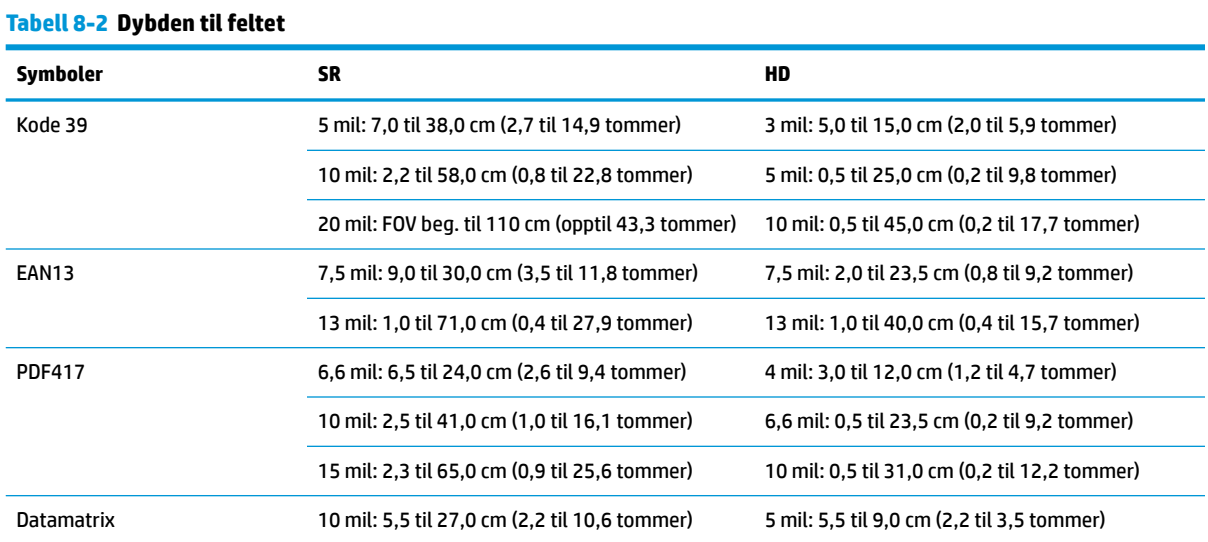

#### <span id="page-34-0"></span>**Tabell 8-2 Dybden til feltet (forts.)**

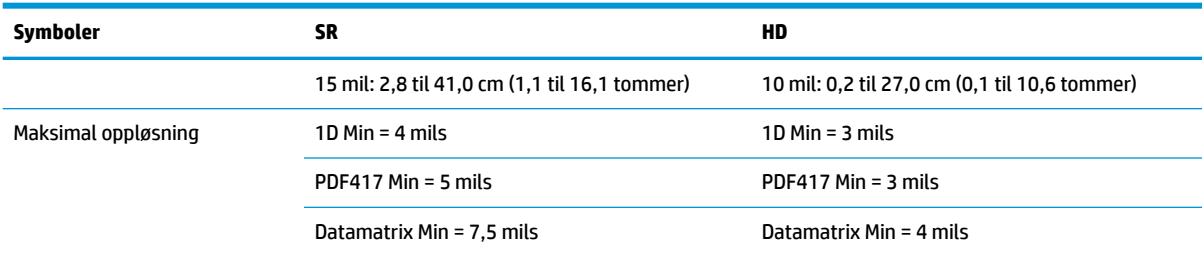

13 mil DOF, basert på EAN. Alle andre 1D-koder er kode 39. Alle etiketter av grad A, typisk miljølys, 20 °C, bøyningsvinkel for etiketten 10°.

# **Dekodingsfunksjon**

#### **Tabell 8-3 Dekodingsfunksjon**

#### **Dekodingsfunksjon**

#### **1D-strekkoder**

UPC/EAN/JAN (A, E, 13, 8), UPC/EAN/JAN (inkludert P2 /P5), UPC/EAN/JAN (inkludert ISBN / Bookland & ISSN), UPC/EAN Coupons, Code 39 (inkludert full ASCII), Code 39 Trioptic, Code39 CIP (French Pharmaceutical), LOGMARS (Code 39 w/ standard check digit enabled), Danish PPT, Code 32 (Italian Pharmacode 39), Code 128, Code 128 ISBT, Interleaved 2 av 5, Standard 2 av 5, Interleaved 2 av 5 CIP (HR), Industrial 2 av 5, Discrete 2 av 5, Matrix 2 av 5, IATA 2 av 5 Air cargo code, Code 11, Codabar, Codabar (NW7), ABC Codabar, EAN 128, Code 93, MSI, PZN, Plessey, Anker Plessey, GS1 DataBar Omnidirectional, GS1 DataBar Limited, GS1 DataBar Expanded, GS1 DataBar Truncated, DATABAR Expanded Coupon.

#### **2D-stablede koder**

Skanneren kan dekode følgende symbologier ved hjelp av flere rammer (som Multi-Frame Decoding): Datamatrix, Inverse Datamatrix. Du kan konfigurere Datamatrix for følgende parametere: Normal eller invertert, firkantet eller rektangulær stil, datalengde (1 til 3600 tegn), Maxicode, QR-koder (QR, Micro QR og flere QR-koder), Aztec, postkoder – (Australian Post, Japanese Post, KIX Post, Planet Code, Postnet, Royal Mail Code (RM45CC), Intelligent Mail Barcode (IMB), Sweden Post, Portugal Post), LaPoste A/R 39, PDF-417, MacroPDF, Micro PDF417, GS1 Composites (1 - 12), French CIP13ª; GS1 DataBar – stablet; GS1 DataBar – stablet og i flere retninger; GS1 DataBar – utvidet stablet; GSI Databar – kompositter; Chinese Sensible Code; Inverterte 2D-koder<sup>ь</sup>.

Det er mulig å håndtere denne parameteren med ULE.

<sup>b</sup> SW kan bruke Normal/Reverse Decoding Control på følgende symbologier: Datamatrix, QR, Micro QR, Aztec og Chinese Sensible Code.